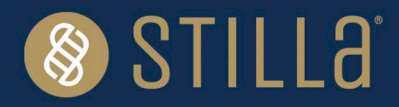

# EGFR 6-color Crystal Digital PCR® Kit [6-color naica® system]

# **Instructions for Use**

For Research Use Only. Not for use in diagnostic procedures.

For use by qualified personnel trained on the 6-color naica® system.

### **Product Name**

EGFR 6-color Crystal Digital PCR® Kit (R30006) Number of reactions: 48 reactions (Sapphire Chip) Samples: cell-free DNA and FFPE genomic DNA

## **Table of Contents**

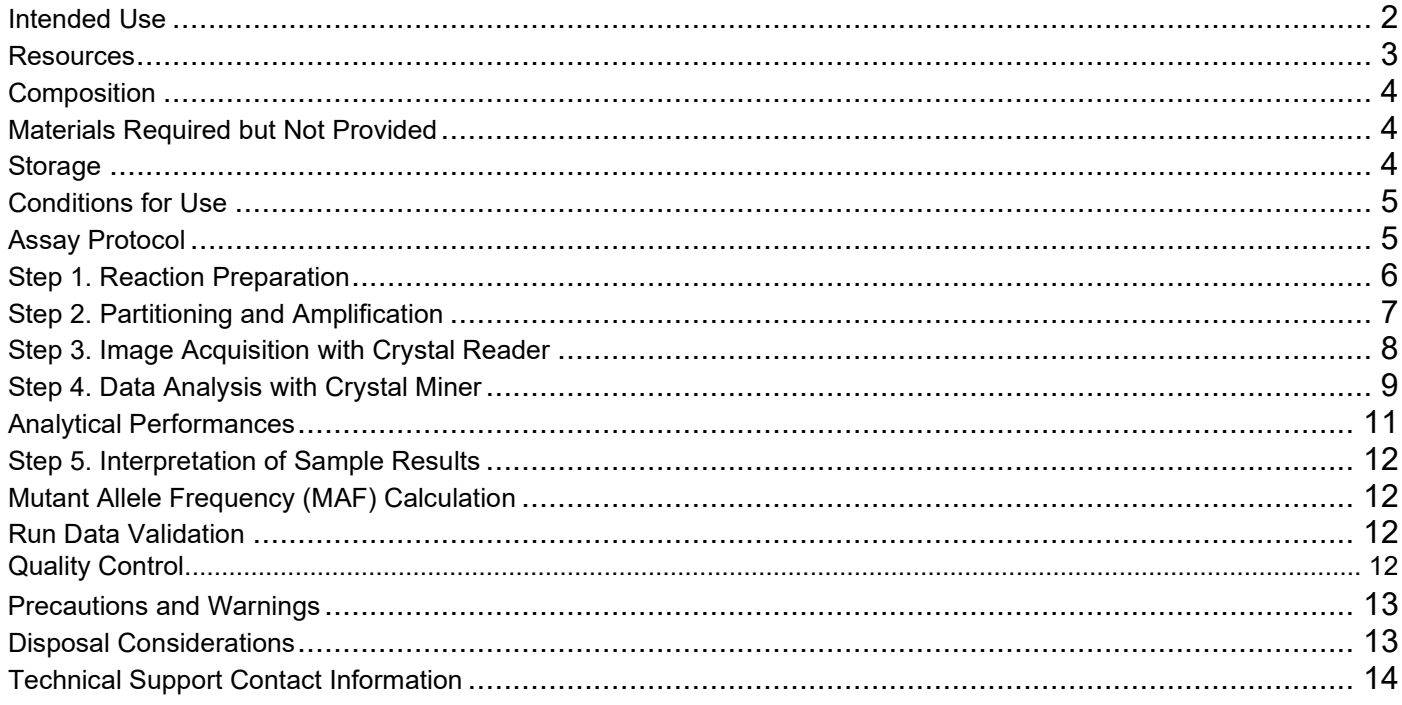

## <span id="page-1-0"></span>**Intended Use**

The *EGFR* 6-color Crystal Digital PCR® Kit is intended for the detection and quantification of 32 somatic *EGFR* mutations in exons 18, 19, 20 and 21 associated with non-small cell lung cancer (NSCLC) on the 6 color naica® system with the Sapphire Chip.

The *EGFR* 6-color Crystal Digital PCR® Kit is compatible with cell-free DNA (cfDNA) extracted from plasma and genomic DNA isolated from FFPE tissue sections.

*Please note:* 

- *The extraction method used and sample purity might have an influence on sample compatibility.*
- *Individual sample-type and extraction method compatibilities for digital PCR applications may require a dedicated assay validation by the end user.*
- *Compatible with Sapphire Chip consumables on the 6-color naica® system.*

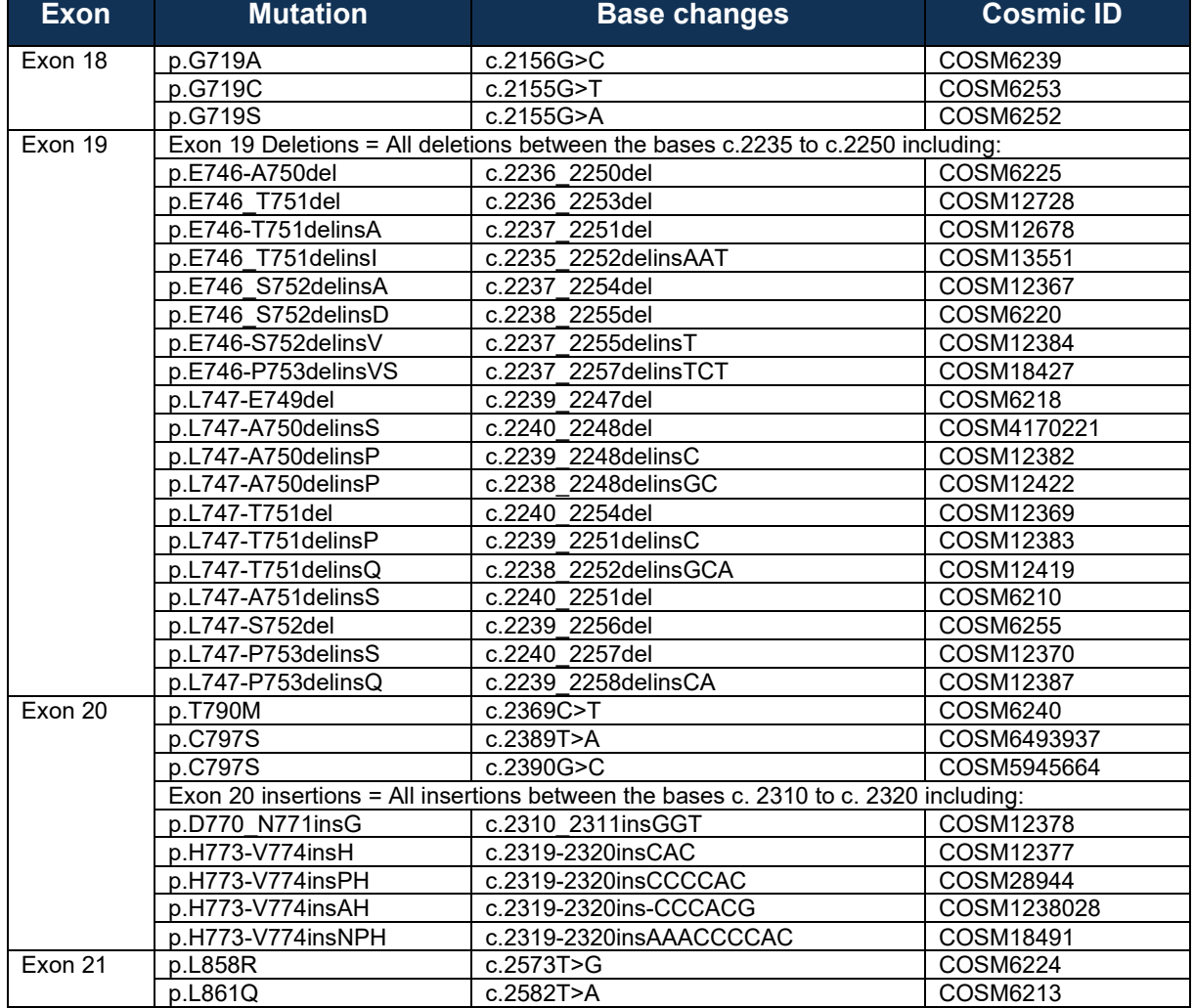

#### **Table 1. Mutations Table**

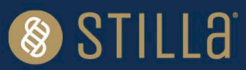

The *EGFR* 6-color Crystal Digital PCR® Kit enables multiplexed DNA analysis on the naica® system. It uses TaqMan™ probe technology to detect eight-point mutations, as well as twenty-four Exon 19 deletion and Exon 20 insertion alterations through the use of drop-off detection (Figure 1). A drop-off digital PCR assay is the simplified detection of numerous proximal genetic lesions (including deletions, insertions and nucleotide substitutions) within a short genomic interval (refer to technical note ""How to quantify Drop-Off digital PCR [Assays with Crystal Miner"](https://www.stillatechnologies.com/how-to-quantify-drop-off-digital-pcr-assays-with-crystal-miner/)).

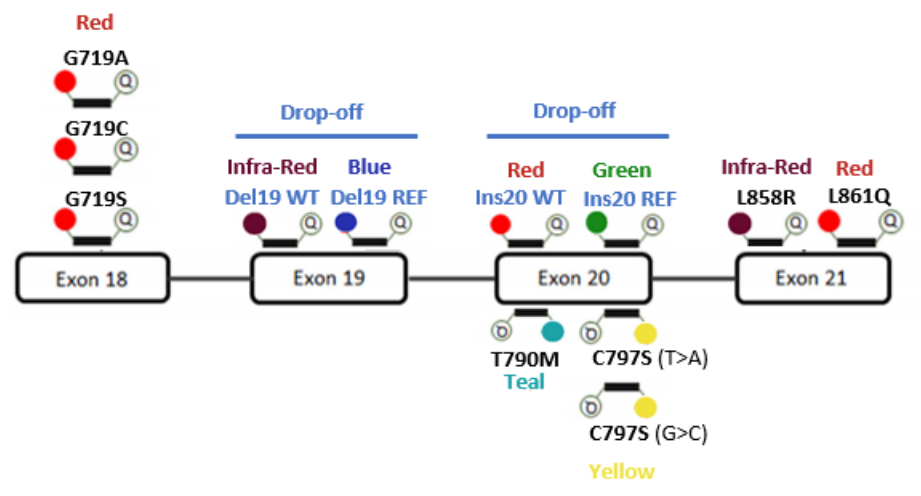

*Figure 1. EGFR 6-color Crystal Digital PCR® Kit detection design.* 

### <span id="page-2-0"></span>**Resources**

Documents referenced in this Instructions for Use (IFU) can be accessed here:

<https://www.stillatechnologies.com/digital-pcr/naica-system-support/technical-resources/>

Before using the *EGFR* 6-color Crystal Digital PCR® Kit for the first time:

### **Partitioning and PCR step:**

Download the **PCR Program** of *EGFR* 6-color Crystal Digital PCR® Kit from the technical resources section on a USB key and transfer the program to the Geode to import it to the PCR programs (Please refer to Geode User Manual for how to import a program from an USB key).

#### **Image acquisition step:**

Download the latest version of the Crystal Reader **Scanning Template** of *EGFR* 6-color Crystal Digital PCR® Kit from the technical resources section on the 6-color naica® system. Crystal Reader software and Crystal Miner software version 4.0 is required for image acquisition and result analysis of the *EGFR* 6-color Crystal Digital PCR® Kit.

#### **Interpretation of sample results step:**

Request the **Certificate of Compliance** (CoC) of the *EGFR* 6-color Crystal Digital PCR® Kit from the Technical Support Department. The CoC contains the accepted concentration range for all targets in the positive control. As it is a batch number-related information, this step should be repeated for each new batch of *EGFR* 6-color Crystal Digital PCR® Kit.

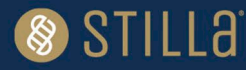

# <span id="page-3-0"></span>**Composition**

The *EGFR* 6-color Crystal Digital PCR® Kit is packaged in a sealed box containing a total of six tubes:

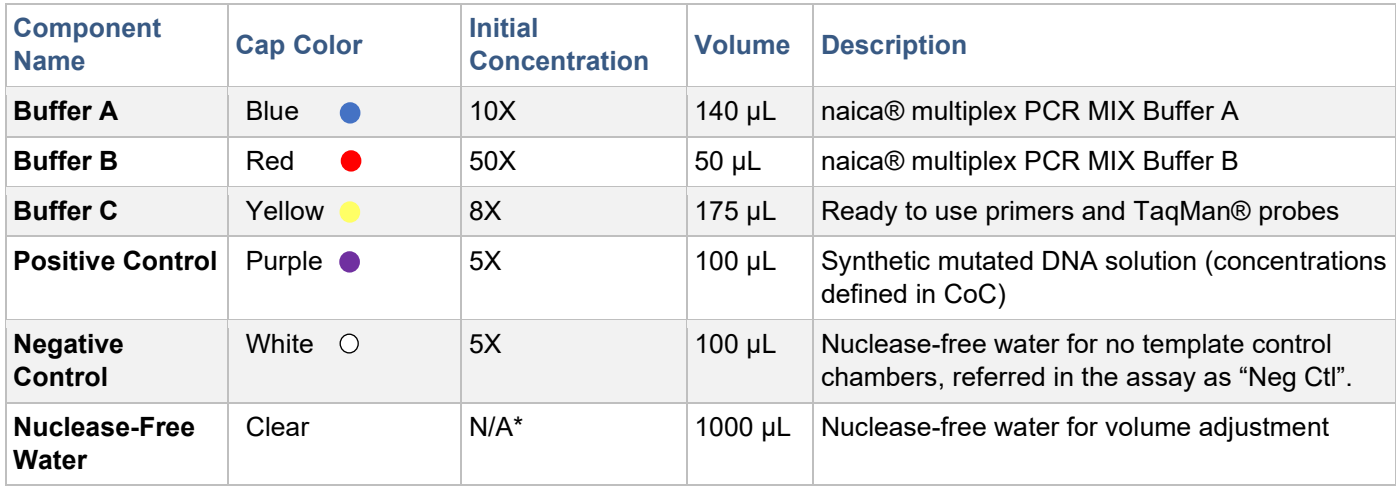

\*N/A: not applicable

## <span id="page-3-1"></span>**Materials Required but Not Provided**

- 6-color naica® system
- Standard consumables and equipment for PCR reaction mix preparation:
	- o PCR-compliant reaction tubes
	- o Centrifuge for microcentrifuge tubes (~700xg)
	- o Laboratory mixer Vortex
	- $\circ$  Micropipettes (from 1 to 200 µL)
	- o Micropipette tips
- Sapphire Chip consumables (Reference C14012).
- Antistatic wetted wipes (ACL Staticide<sup>®</sup>, Reference: SW12).
	- → The specific product can be ordered from Stilla® as a spare part (Part number H10000.472) or directly from the supplier Digi-Key using the reference ST1059-ND. [SW12 ACL Staticide Inc | Anti-](https://www.digikey.de/en/products/detail/acl-staticide-inc/sw12/302120)Static, ESD, Clean Room Products | DigiKev.
- Precision Wipes (Kimtech™ Science, Reference: 7552, 1 ply, 213x114 mm) can be ordered from standard laboratory suppliers.

### <span id="page-3-2"></span>**Storage**

Immediately upon reception, inspect package integrity and ensure the correct storage of the *EGFR* 6-color Crystal Digital PCR® Kit at the indicated storage temperatures. In case of doubt on the integrity or correct storage of the *EGFR* 6-color Crystal Digital PCR® Kit upon reception, do not use the kit and contact Technical Support.

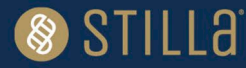

- All components of the *EGFR* 6-color Crystal Digital PCR® Kit must be stored at -20°C ± 5°C in the original tubes until the expiration date indicated on the respective packaging. Do not aliquot in alternative tubes.
- $\frac{1}{4}$  Store tubes protected from light sources. It is recommended to store all tubes in the provided cardboard box.
- **11** Store tubes at all times in an upright position. It is recommended to store all tubes in the provided cardboard box.
- The *EGFR* 6-color Crystal Digital PCR® Kit can be thawed up to 10 times without observable deviations in performance and shelf-life.
- General consideration for reagent storage: all tube caps should be well-closed before stocking.

Under these conditions, the *EGFR* 6-color Crystal Digital PCR® Kit is stable until the expiration date indicated on the external packaging label.

## <span id="page-4-0"></span>**Conditions for Use**

- Operate the *EGFR* 6-color Crystal Digital PCR® Kit at a temperature ranging from +20°C to +25°C.
- Ensure to thaw completely each *EGFR* 6-color Crystal Digital PCR® Kit reagent prior to reaction mix preparation.
	- Before each use, vortex each component thoroughly at maximum speed for 10 seconds and briefly centrifuge to collect the liquid at the bottom of the tube.
- Discard all *EGFR* 6-color Crystal Digital PCR® Kit reagent components as soon as one reagent component is empty.
- Discard all *EGFR* 6-color Crystal Digital PCR® Kit reagent components as soon as one reagent component is expired. The expiration date of the limiting component is indicated on the external packaging.
- Never combine *EGFR* 6-color Crystal Digital PCR® Kit reagent components from different *EGFR* 6 color Crystal Digital PCR® Kit boxes.

### <span id="page-4-1"></span>**Assay Protocol**

It is recommended to quantify the DNA concentrations of the samples before performing Crystal Digital PCR®. The *EGFR* 6-color Crystal Digital PCR® Kit is compatible with a range of DNA concentrations. However, users must not exceed 40 ng of DNA per reaction for optimal performance.

It is recommended to perform a full run of three Sapphire Chip as one positive and one negative control has to be included for each Geode amplification run, irrespective of the number of clinical samples analyzed (from 1 to 10 cfDNA samples).

*Note: Do not perform an overnight run with the EGFR 6-color Crystal Digital PCR® Kit.*

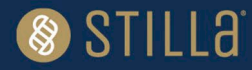

# <span id="page-5-0"></span>**Step 1. Reaction Preparation**

- 1. Thaw completely each *EGFR* 6-color Crystal Digital PCR® Kit reagent (equilibrate to room temperature), vortex all tubes, and spin briefly in a mini-spin centrifuge to collect the material at the bottom of each tube.
- 2. Assemble the reagents as shown in Table 2. Start by preparing the reaction mix for **X+1** reactions of Buffer A, Buffer B, and Buffer C  $(X = n \text{ samples} + 1 \text{ negative control} + 1 \text{ positive control})$

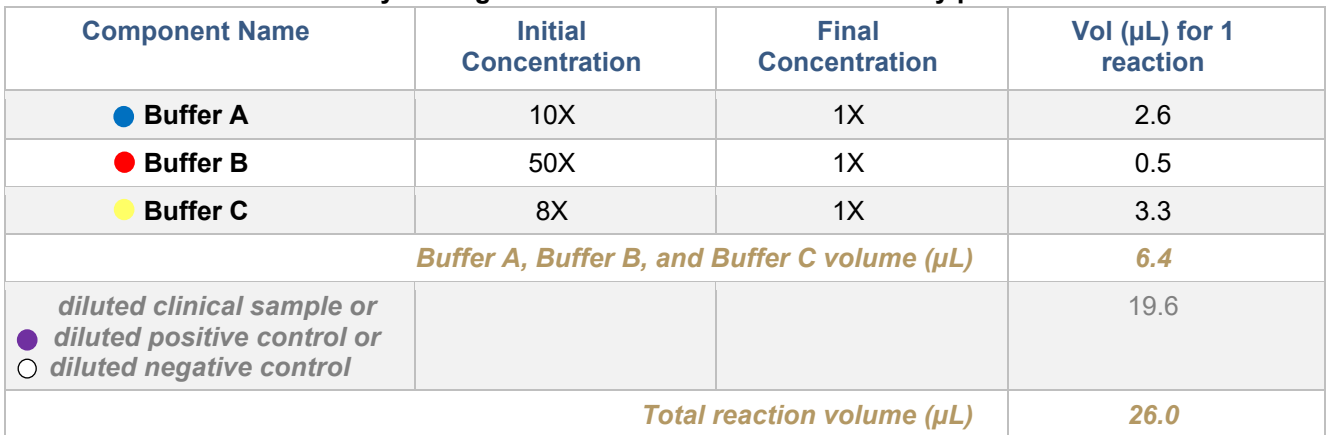

#### **Table 2:** *EGFR* **6-color Crystal Digital PCR® Kit reaction mix assembly per reaction**

- 3. Vortex and spin the tube containing the reaction mix including Buffers A, B and C.
- 4. Split the content of this reaction mix into **X** tubes of 6.4 µL each.
- 5. Label tubes Neg Ctl, Pos Ctl and Samples (1 to 10 DNA samples). Stilla Technologies recommends following the order indicated below:
- a) Preparation of the negative control reaction:
	- $\circ$  Label one of the tubes containing 6.4  $\mu$ L of reaction mix "Neg Ctl."
	- $\circ$  Add 5.2 µL of negative control sample from the provided tube with the white cap.
	- o Add 14.4 µL of the provided nuclease-free water.
- b) Preparation of the sample reaction:
	- $\circ$  Add the desired sample volume to each of the individual sample tubes "Sample X" (1 to 10) containing 6.4 µL of reaction mix.
	- $\circ$  Add additionally nuclease free water to reach a final volume of 26  $\mu$ L. *Note: Do not exceed a total DNA amount of 40 ng per reaction.*

#### c) Preparation of the positive control reaction:

#### **It is recommended to end the preparation of the PCR mixes with the positive control reaction to avoid any risk of contamination of the clinical samples***.*

- $\circ$  Label one of the tubes containing 6.4  $\mu$ L of reaction mix "Pos Ctl."
- $\circ$  Add 5.2 µL of positive control sample from the provided tube with the purple cap.
- $\circ$  Add additionally 14.4 µL of the provided nuclease-free water.
- 6. Vortex each tube thoroughly to mix all reagents and briefly centrifuge to collect the content at the bottom of the tube.

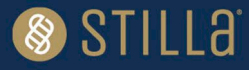

7. Load 25 µL of the reaction mix into 1 chamber of the Sapphire Chip (refer to the Sapphire Chip IFU for instructions to load a Sapphire Chip). Recommended chip layout plan shown in Table 4.

*Note: Stilla Technologies recommends loading first the negative control reaction, then loading the samples, and ending with the positive control. Do not pipet directly into the oil phase. Change tips after each pipetting.*

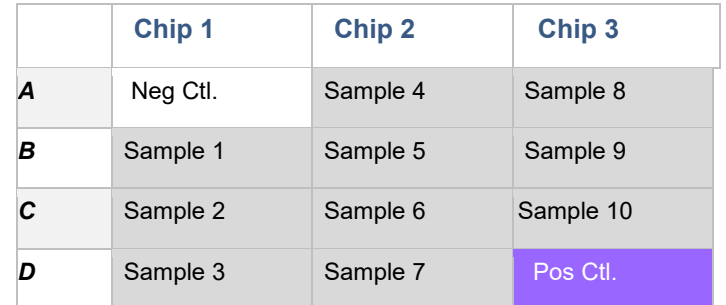

#### **Table 4: Example of recommended Sapphire Chip layout plan**

### <span id="page-6-0"></span>**Step 2. Partitioning and Amplification**

*Estimated duration of the EGFR 6-color Crystal Digital PCR® Kit Geode program: 2 hours and 30 min.*

- 1. Place the Sapphire Chip consumables in the Geode and close the lid.
- 2. Select the *EGFR* 6-color Crystal Digital PCR® Kit **PCR Program** from the main menu of the Geode screen and press "Play" to start the program (refer to the Geode User Manual for instructions on Geode use).

#### **Table 5:** *EGFR* **6-color Crystal Digital PCR® Kit PCR program "PartitioningProgram\_Geode\_SapphireChip\_EGFR-6color-Kit\_V1.js"**

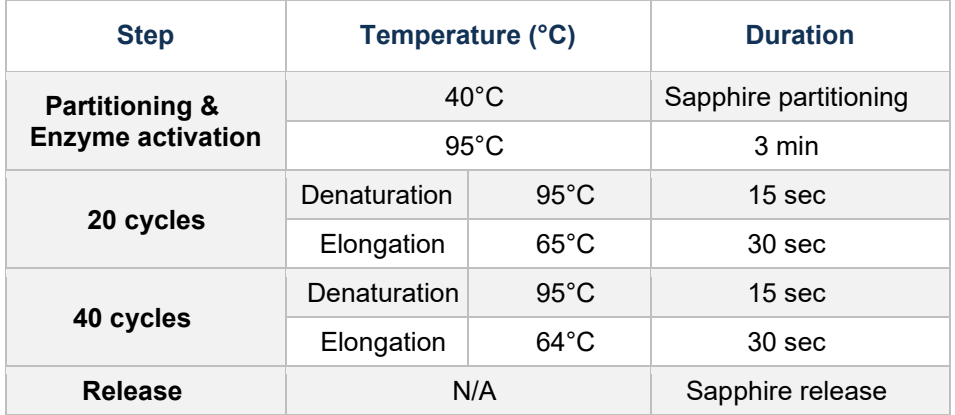

3. At the end of the run, the message "PCR completed successfully, touch the screen to continue" appears. Recover Geode "Live Logs" on a USB stick (refer to the Geode user manual for how to recover Geode Live Logs). Open the Geode lid and transfer the Sapphire Chips to the Prism6 instrument.

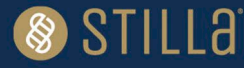

# <span id="page-7-0"></span>**Step 3. Image Acquisition with Crystal Reader**

*Estimated duration of the EGFR 6-color Crystal Digital PCR® Kit scan: 55 min for 12 Sapphire Chip chambers.*

Please refer to Prism6 and Crystal Reader software User Manual for instructions on how to acquire images with the Prism6 instrument.

- 1. Ensure the Prism6 instrument is turned on.
- 2. Launch the Crystal Reader software application by double-clicking on the "Crystal reader" icon on the monitor.
- 3. Click on the "NEW EXPERIMENT" button to create a new experiment with the Sapphire Chip.
- 4. Select the Scanning Template for the *EGFR* 6-color Crystal Digital PCR® Kit.
- 5. A prompt appears, select "Use template chamber details."

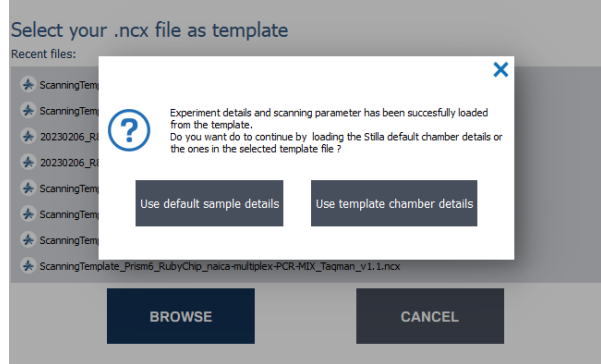

*Figure 2. Home menu prompt for sample configuration selection.*

- 6. Name your experiment (Fill in the "New Experiment" case). It is recommended to enter the experiment name by indicating at least the experiment type as a prefix (i.e., "EGFR-6-color"). Note that date (e.g., YYMMDD) and chip IDs (e.g., XXXXXXXX-XXXXXXXXX-XXXXXXXXX) can also be indicated in the experiment name as good practice for file searchability.
- 7. Enter the Chip ID (either manually or with an external barcode reader). In the "Chamber Details" section, modify the sample name (NEG CTL, SAMPLE X, POS CTL) for each sample.

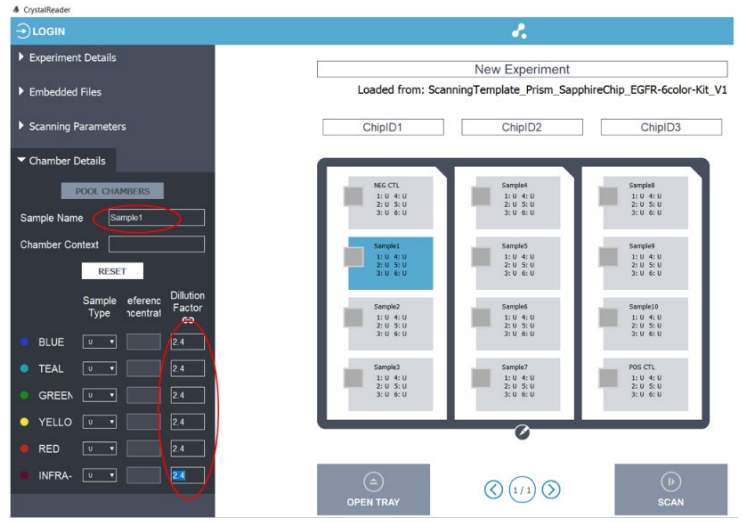

*Figure 3: Edit "Chamber Details" for the required fields.*

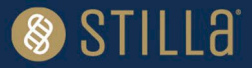

- 8. Click on "Open tray", place the Sapphire Chip consumables in the Prism6 instrument and click on "Close the tray".
- 9. Click on "Save" and save the ".ncx" file in the desired folder.
- 10. Click on "Scan".
- 11. Once a chamber is scanned, a quality flag appears in the chamber rectangle (refer to Prism6 and Crystal Reader software User Manual for detailed instructions for checking image quality).
- 12. After the scan, dispose the Sapphire Chip consumables as per recommendations.

*Note: In case dust particles are present, clean the Sapphire Chip and rescan the chamber (refer to the Prism6 & Crystal Reader software User Manual for instructions on how to clean and rescan Sapphire Chip consumables).*

### <span id="page-8-0"></span>**Step 4. Data Analysis with Crystal Miner**

- 1. Open the ".ncx" file generated by Crystal Reader in the Crystal Miner software after the scanning step by double-clicking the file.
- 2. Go to the menu "ANALYZE DATA > Plots & Populations > 2D dot plot". To adjust the axis, double click on the graph or click on the blue gear below the 2D graph (indicated by the red arrow in Figure 4 below) to manually enter the desired value.

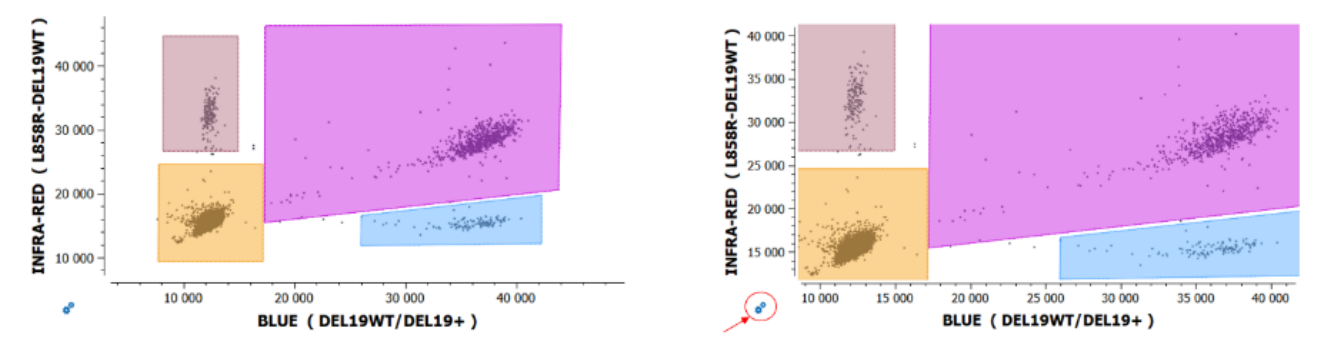

*Figure 4: Crystal Miner software 2D dot plot for data visualization and analysis.*

- 3. Check or manually adjust the position of the polygons for each target population listed in the "Populations" widget for the **positive control** of the run (refer to the example in Figure 5 below).
	- $\circ$  To translate a polygon, left-click on an edge of the polygon and drag and drop it, then click on the "Apply" button to confirm.
	- $\circ$  To move the vertex of a polygon, left-click on the vertex of the polygon and drag and drop it, then click on the "Apply" button to confirm.
	- $\circ$  To cancel polygon adjustment, click on the "Cancel" button.

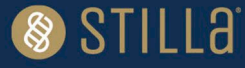

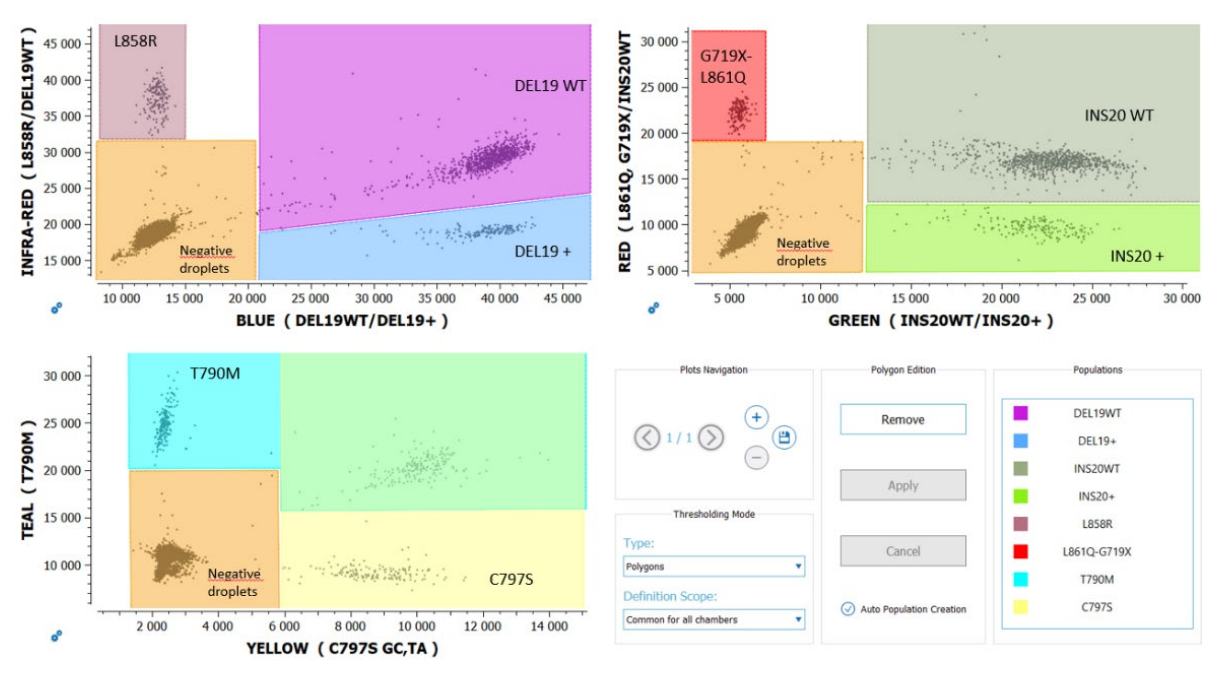

*Figure 5: An example illustrating correct placement of the polygons on the positive control in the Crystal Miner software.*

- 4. In the thresholding mode, select "individual per chamber" for the definition scope.
- 5. Check or manually adjust the position of the polygons for each target population listed in the "Populations" widget for each sample. Polygons should now be correctly placed if the previous step is followed.
- 6. In case of **rare events** (<10 positive droplets) for a population of interest, confirm in the "Explore Crystals" submenu that each droplet classified as positive inside a polygon is a real positive droplet. If not, exclude it (refer to Crystal Miner software User Manual for how to exclude droplets).
- 7. Go to "FILE > Save" to save the experiment in ".ncr" format (under the same name as the experiment name).
- 8. Go to "VIEW RESULTS > Result Table" to access quantification results for each target population.
- **9.** Optional: Go to the "EXPORT" menu and click on the "Browse" button to select the output folder, then click on the "Export" button to export the data in the ".xlsx" format (under the same name as the experiment name).

*Note: The concentrations exported from Crystal Miner are provided in copies per microliter for the given chamber. To calculate the amount of DNA in copies per microliter in the sample, multiply the exported concentration by the dilution factor.*

Dilution factor = total volume of 1 reaction (26 µL) ÷ sample volume (X*\** µL) = 26 ÷X

\*Sample volume (X) can be up to 19.6 µL.

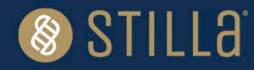

# <span id="page-10-0"></span>**Analytical Performances**

The Limit of Blank (LoB) and Limit of Detection (LoD) were determined following the Clinical and Laboratory Standards Institute (CLSI) EP17-A2 standard recommendations (*Protocols For Determination Of Limits Of Detection And Limits Of Quantitation; Approved Guideline*).

#### **cfDNA samples**

Table 6 indicates the LOB/LOD concentrations in one Sapphire chamber for cfDNA samples in copier/µL. To compare them to the sample concentrations, multiply the LOB/LOD values by the sample dilution factor previously calculated, DNA sample volume divided by 26 µL (total reaction volume).

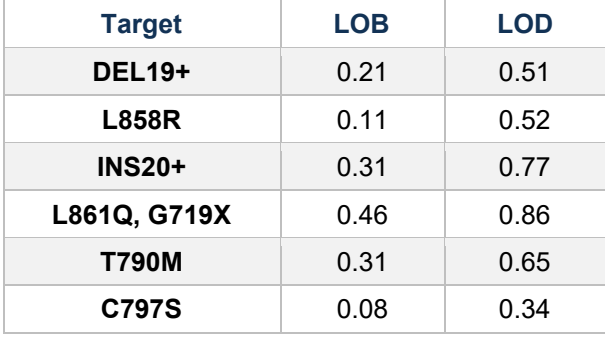

#### **Table 6:** *EGFR* **6-color Crystal Digital PCR® Kit Limit of Blank (LOB) and Limit of Detection (LOD) in one Sapphire chamber (copies/µL) for cfDNA samples**

#### **FFPE samples**

Table 7 indicates the LOB/LOD concentrations in one Sapphire chamber for FFPE samples in mutant allele frequency (MAF, %).

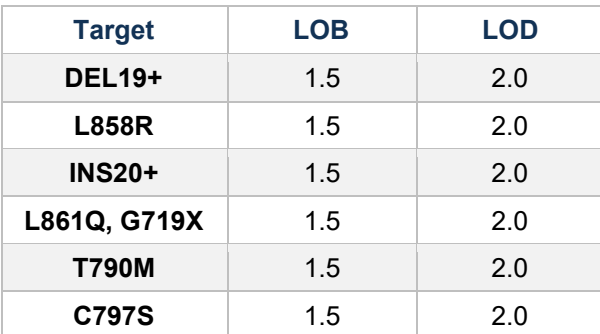

**Table 7:** *EGFR* **6-color Crystal Digital PCR® Kit Limit of Blank (LOB) and Limit of Detection (LOD) in one Sapphire chamber (MAF %) for FFPE samples**

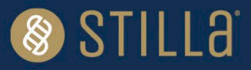

# <span id="page-11-0"></span>**Step 5. Interpretation of Sample Results**

In the excel export file, in the "Results" tab, look at the total droplet number ("Nb Droplets") and target concentration columns.

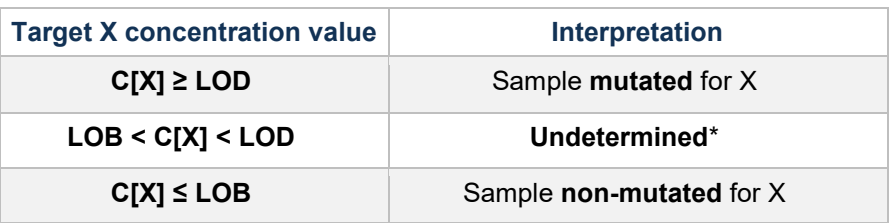

#### **Table 8: Decision table**

*\**For undetermined results, Stilla Technologies advises to retest the sample in a new run and, if possible, increase the tested volume of the sample.

# <span id="page-11-1"></span>**Mutant Allele Frequency (MAF) Calculation**

 $C[X]$  = target X concentration (copies/ $\mu$ L)

 $C[DNA<sub>tot</sub>] = Concentration of total DNA in the sample$ 

$$
= (C[De119WT] + C[De119+] + C[Ins20WT] + C[Ins20+]) / 2
$$

 $X$  MAF = C[X]\*100 / C[DNAtot]

# <span id="page-11-2"></span>**Run Data Validation**

The run data with the *EGFR* 6-color Crystal Digital PCR® Kit is validated if:

- 1. Total number of droplets in each chamber is > 12900 droplets
- 2. Negative control: Concentrations of all targets is ≤ LOB
- 3. Positive control: Concentration of all targets must be within the range of concentrations defined in the CoC (Certificate of Compliance).
- 4. Measured amount of total DNA in a reaction  $F = C[DNA_{tot}]$  x initial volume of sample) is less than 40 ng (~13.000 copies).

If measured amount of DNA<sub>tot</sub> > 40ng, results are non-interpretable. Perform a new run with a decreased initial volume of sample. The concentrations measured in the first run should be used to adapt the volume of sample to be loaded in the reaction mix.

# <span id="page-11-3"></span>**Quality Control**

Each batch of *EGFR* 6-color Crystal Digital PCR® Kit is functionally tested on the 6-color naica® system and must perform within the established specifications. The Certificate of Compliance is available upon request from the Technical Support Team.

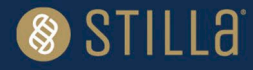

# <span id="page-12-0"></span>**Precautions and Warnings**

The reagents included in the *EGFR* 6-color Crystal Digital PCR® Kit are not classified as dangerous substances according to Regulation (EC) No. 1272/2008 [CLP].

Appropriate personal protection equipment for handling this product, including lab coat, disposable gloves, and safety goggles, is required. Wear additional personal protection equipment when needed. Wash hands before breaks and after work. Remove contaminated, saturated clothing.

**In case of exposure:**

- General information: when in doubt or if symptoms are observed, get medical advice.
- Following inhalation: no special measures are necessary. Provide fresh air.
- Following skin contact: wash with soap and water.
- Following eye contact: in case of eye irritation consult an ophthalmologist. Rinse immediately, carefully, and thoroughly with eyebath or water.
- Following ingestion: if swallowed: Rinse mouth. Do NOT induce vomiting.
- Self-protection of the first aider: no special measures are necessary.

For further information, please refer to the material safety data sheet available on the technical resources webpage.

### <span id="page-12-1"></span>**Disposal Considerations**

Waste can be considered as a biohazardous waste and must be disposed of according to applicable national or domestic legislation.

For recycling of cardboard packaging, please consult local or national regulations.

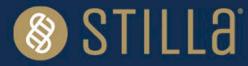

# <span id="page-13-0"></span>**Technical Support Contact Information**

Online Technical Support is available at:<https://www.stillatechnologies.com/technical-support/> For technical questions or any issue regarding the *EGFR* 6-color Crystal Digital PCR® Kit, contact us:

Monday to Friday, 9:30 AM – 6:30 PM, Central European Time (CET). Closed on French bank holidays. Phone: (+33) 09 82 27 47 47 Email: [support@stilla.fr](mailto:support@stilla.fr)

Patents:<https://www.stillatechnologies.com/patents/>

MKT-00096 Rev. D

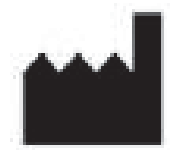

Stilla Technologies F-94800 Villejuif, FRANCE

Registered names and trademarks used in this document, even when not specifically marked, are not to be considered unprotected by law.

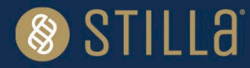